## **تکه کد ذخیره و بازیابی تصویر از دیتابیس در** Wpf

**\* برای اولین بار در بین تمامی سایت های برنامه نویسی ایران \***

1 – ابتدا پایگاه داده خود را در Server SQL طراحی می کنیم.

برای فیلدی که قصد قرار دادن تصویر در آن را داریم نوع داده ای آن را از نوع image انتخاب می کنیم.

Dr Picture image  $\overline{\mathbf{v}}$ 

نام جدول را هم به عنوان مثال : Person\_Tbl انتخاب می کنیم .

2 – وارد نرم افزار Studio Visual می شویم .

فرم مربوطه را که میخواهیم عملیات در آن انجام پذیرد را باز می کنیم .

در قسمت کنترل های فرم ، کنترل Image را به نرم افزار اضافه می کنیم .

نام تصویر را انتخاب می کنیم : به عنوان مثال imgPerson

سپس برای انتخاب تصویر هم می توانیم به دو روش زیر عمل کنیم :

یا یک دکمه به فرم اضافه کنیم و یا می توانیم در رویداد کلیک تصویر کد مربوط به انتخاب تصویر را بنویسیم .

سپس برای انتخاب تصویر از کد زیر استفاده میکنیم :

```
OpenFileDialog op = new OpenFileDialog();
op.Title = "Select a picture";
op.Filter = "All supported graphics|*.jpg;*.jpeg;*.png|" + "JPEG 
(*.jpg;*.jpeg)|*.jpg;*.jpeg|" + "Portable Network Graphic (*.png)|*.png";
if (op.ShowDialog() == true)
\{()imgPerson.Source = new BitmapImage(new Uri(op.FileName));
}
```
3 – برای ذخیره و بازیابی تصویر از دیتابیس ، ابتدا Using های زیر را در قسمت باالی صفحه کد فرم مورد نظر تعریف می کنیم .

```
using System.IO;
using System.Drawing;
using System.Windows.Media.Imaging;
```
using System.IO;  $\overline{7}$ using System. Drawing; using System.Windows.Media.Imaging;

سپس از طریق تکنولوژی Freamwork Entity جدول مربوطه را به پروژه اضافه می کنیم .

در قسمت کد فرم یک نوع از دیتابیس خودمان رو می سازیم : به عنوان مثال نام دیتابیس DB است.

DB  $db = new DB()$ ;

**آموزش ذخیره و بازیابی تصویر از دیتابیس در WPF وبالگ کیوان زینی ir.blog.zainy.www 2**

```
4 – برای ذخیره کردن تصویر در دیتابیس ابتدا باید تابع زیر را تعریف کنیم :
```

```
private byte[] BitmapSourceToByteArray(BitmapSource image)
{
       using (var stream = new MemoryStream())
       {
       var encoder = new PngBitmapEncoder();
       encoder.Frames.Add(BitmapFrame.Create(image));
       encoder.Save(stream);
       return stream.ToArray();
       }
}
          19private bytef1 BitmapSourceToByteArray(BitmapSource image)
          20ł
          21using (var stream = new MemoryStream())
          22₹
          23var encoder = new PneBitmapEncoder();
          24encoder.Frames.Add(BitmapFrame.Create(image));
          25encoder.Save(stream);
          26
                                 return stream.ToArray();
          273
          28
                         -3
```
سپس در قسمت کنترل های فرم ، دکمه جدیدی را با عنوان ثبت تصویر به فرم اضافه می کنیم و نام آنرا btnSave قرار می دهیم.

بر روی دکمه ثبت تصویر کلیک می کنیم و کد زیر را در آن قرار می دهیم :

```
var imageBuffer = BitmapSourceToByteArray((BitmapSource)imgPerson.Source);
Tbl Person person = new Tbl Person
 {
    Dr_Picture = imageBuffer
};
db.Tbl_ Person.Add(person);
db.SaveChanges();
```
تبریک میگم . شما در حال حاضر توانستید تصویر مربوطه خود را در دیتابیس ذخیره کنید.

5 – برای بازیابی عکس در دیتابیس نیز می توانید با استفاده از دو روشی که برای ذخیره تصویر نام

بردیم استفاده کنید و سپس در صفحه کد ، کد های زیر را بنویسید :

```
var qpic = db.Tbl_Person.Where(a => a.Dr_ID == 1).SingleOrDefault().Dr_Picture;
byte[] data = qpic;MemoryStream strm = new MemoryStream();
strm.Write(data, 0, data.Length);
strm.Position = 0;
Image img = Image.FromStream(strm);
BitmapImage bi = new BitmapImage();
bi.BeginInit();
MemoryStream ms = new MemoryStream();
img.Save(ms, System.Drawing.Imaging.ImageFormat.Bmp);
ms.Seek(0, SeekOrigin.Begin);
bi.StreamSource = ms;
bi.EndInit();
imgPerson.Source = bi;
```
در خط اول کد باال ID\_Dr را بطور پیشفرض برای تست 1 قرار داده ایم . برای اینکه تصویر هر کاربر مربوطه را بخواهید مشاهده کنید باید کد مربوطه به همان کاربر را به این بخش ارسال کنید و سپس خروجی بگیرید.

```
var qpic = db.Tbl_Person.Where(a => a.Dr_ID == 1).SingleOrDefault().Dr_Picture;
 94
 95
                    byte[] data = qpic;96
                    MemoryStream strm = new MemoryStream();
 97
                    strm.Write(data, 0, data.Length);
 98
                    strm.Position = 0;99
100
                    Image img = Image.FromStream(strm);
101
                    BitmapImage bi = new BitmapImage();
102
                    bi.BeginInit();
                    MemoryStream ms = new MemoryStream();
103
                    img.Save(ms, System.Drawing.Imaging.ImageFormat.Bmp);
184
105
                    ms.Seek(0, SeekOrigin.Begin);
106
                    bi. StreamSource = ms;bi.EndInit();
187
108
                    imgPerson.Source = bi;
```
موفق باشید !

کیوان زینی ، اسفند ماه 1398

منتظر سورس کد همین پروژه در وبالگ شخصی کیوان زینی باشید.

این پروژه برای اولین بار در وبالگ شخصی کیوان زینی منتشر شده است.

\* اولین ارائه دهنده آموزش ذخیره و بازیابی تصویر از دیتابیس در زبان برنامه نویسی WPF در بین تمام سایت های برنامه نویسی ایرانی \*

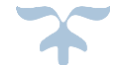